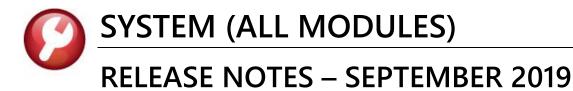

This document explains new product enhancements added to the ADMINS Unified Community (AUC) for Windows SYSTEM LIBRARY.

#### CONTENTS

| 1 | COPY A                                                               | CCOUNT SECURITY [ENHANCEMENT]                                                                                                    | 2                                    |
|---|----------------------------------------------------------------------|----------------------------------------------------------------------------------------------------|--------------------------------------|
|   |                                                                      | erequisites for the Users                                                                                                    |                                      |
|   | 1.2 Co                                                               | ppy (add-on) User Security                                                                                                    | 3                                    |
|   | 1.2.1                                                                | System Messages                                                                                                    | 4                                    |
|   | 1.2.2                                                                | Checking Results                                                                                                    |                                      |
|   | 1.3 Co                                                               | ppy (replace) User Security                                                                                                    | 5                                    |
|   | 1.3.1                                                                | System Messages                                                                                                    |                                      |
|   | 1.3.2                                                                | Checking Results                                                                                                    | 5                                    |
| 2 | DEPAR                                                                | IMENT GROUP PROFILE                                                                                                    |                                      |
|   | 2.1 D                                                                | EPARTMENT GROUP SECURITY                                                                                                    | 7                                    |
|   | 2.1.1                                                                | "Power User" Department Access for AP/PO                                                                                                    | 7                                    |
| 3 |                                                                      | THE TRAINING AREA                                                                                                    |                                      |
| 4 | HELP R                                                               | EFERENCE LIBRARY                                                                                                    | 8                                    |
|   |                                                                      |                                                                                                    |                                      |
|   | 4.1 N                                                                | ew or Updated Documentation                                                                                                    | 8                                    |
|   | 4.1 N<br>4.1.1                                                       | ew or Updated Documentation<br>Accounts Payable                                                                                             |                                      |
|   |                                                                      |                                                                                                    | 8                                    |
|   | 4.1.1                                                                | Accounts Payable                                                                                                    | 8<br>9                               |
|   | 4.1.1<br>4.1.2                                                       | Accounts Payable<br>Budget                                                                                                    | 8<br>9<br>9                          |
|   | 4.1.1<br>4.1.2<br>4.1.3                                              | Accounts Payable<br>Budget<br>Fixed Assets                                                                                                  | 8<br>9<br>9<br>9                     |
|   | 4.1.1<br>4.1.2<br>4.1.3<br>4.1.4                                     | Accounts Payable<br>Budget<br>Fixed Assets<br>Human Resources                                                                               | 8<br>9<br>9<br>9<br>9                |
|   | 4.1.1<br>4.1.2<br>4.1.3<br>4.1.4<br>4.1.5                            | Accounts Payable<br>Budget<br>Fixed Assets<br>Human Resources<br>Ledgers                                                                    | 8<br>9<br>9<br>9<br>9                |
|   | 4.1.1<br>4.1.2<br>4.1.3<br>4.1.4<br>4.1.5<br>4.1.6                   | Accounts Payable<br>Budget<br>Fixed Assets<br>Human Resources<br>Ledgers<br>Miscellaneous Billing                                           | 8<br>9<br>9<br>9<br>9<br>9           |
|   | 4.1.1<br>4.1.2<br>4.1.3<br>4.1.4<br>4.1.5<br>4.1.6<br>4.1.7          | Accounts Payable<br>Budget<br>Fixed Assets<br>Human Resources<br>Ledgers<br>Miscellaneous Billing<br>Motor Vehicle Excise                   | 8<br>9<br>9<br>9<br>9<br>9<br>9      |
|   | 4.1.1<br>4.1.2<br>4.1.3<br>4.1.4<br>4.1.5<br>4.1.6<br>4.1.7<br>4.1.8 | Accounts Payable<br>Budget<br>Fixed Assets<br>Human Resources<br>Ledgers<br>Miscellaneous Billing<br>Motor Vehicle Excise<br>Purchase Order | 8<br>9<br>9<br>9<br>9<br>9<br>9<br>9 |

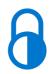

Anytime this symbol is used in the release notes, it indicates that the feature is "locked" and limited for use by "Super-Users" with a minimum security level of 20.

# **1** COPY ACCOUNT SECURITY [Enhancement]

**ADMINS** continues to enhance the *copy user security* process. The commands require a **"FROM"** and **"TO"** user to clarify the intent. In addition, once the copy command has finished, the **"TO"** user's security will be **automatically rebuilt** for a single year. Only active usernames are eligible to be the **"FROM"** or **"TO"** user – inactive users are neither found in the lookups, nor entered directly. If the security must be copied from an inactive user, activate the user prior to the copy. There are now two options when copying account security:

- 1. Copy (add-on) User Security
- 2. Copy (replace) User Security

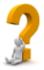

Which one should be used? If additional access is required for the "TO" user, then use the Copy (add on). If trying to restrict or reduce the current access for the "TO" user, use the Copy (replace), selecting a "FROM" user with a more suitable set of account access.

### **1.1** Prerequisites for the Users

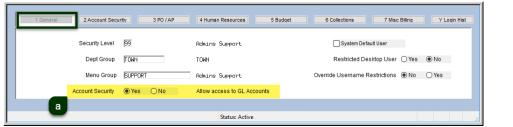

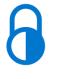

Figure 1 The [1 General] Tab Account Security radio button must be set to <sup>(2)</sup> Yes for both FROM & TO

User Profile Screen 1 Genera 3 PO / AP 4 Human Resources 5 Budget 6 Collections 7 Misc Billing Туре Access Type Ledaers Write Asset Expenditure No Write Fund Equity Liability Write Write Write Access to ALL Accounts Revenue Go To Main Security Background Color LIGHT GRAY - DEFAULT COLOR 🗸 Reset Default Color OYes ●No 8 Add Use 9 Change Password 0 Menu Listing for User Status: Active Lkun LIP

Select the User Profile Account Security to access the [Go to Main Security] button.

Figure 2 the [2 Account Security] Tab "Access to All Accounts" radio button must be set to <sup>(2)</sup> No for both FROM & TO

Click on the **[Actions]** button to select from the menu of options:

ADMINS Unified Community System

|                                                                            |                                                                                                    | Goto     |                                            |                                                | Mainta                     | in Accoun          | t Security                                          |      |      |
|----------------------------------------------------------------------------|----------------------------------------------------------------------------------------------------|----------|--------------------------------------------|------------------------------------------------|----------------------------|--------------------|-----------------------------------------------------|------|------|
| Ooto                                                                       | Maintain Account Security                                                                                              | Actions  |                                            |                                                |                            |                    |                                                     |      |      |
| Actions                                                                    | •                                                                                                    |          | ild Security By User<br>ild Security By FY | ame <mark>NEW_USER</mark>                      |                            | Nev User           |                                                     |      |      |
| Rebuild Security By User<br>Rebuild Security By FY                         | PTEV5 MUPDEV5 CTHERESA CAMPBELL3                                                                                       |          | ild Security By User By Year               |                                                | Ac                         | cess Codes         | Defa                                                | ault |      |
| Rebuild Security By User By Year<br>Rebuild Multiple User Security By Year | Access Codes Default                                                                                                   |          | ild Multiple User Security By Year         | nditure                                        | ) Read<br>) Read           | O Write<br>O Write | <ul> <li>No-Access</li> <li>No-Access</li> </ul>    | ^    |      |
| Update Default Record                                                      | C Read C Write C No-Access No-Rocess A<br>C Read C Write C No-Access No-Rocess<br>C Read C Write C No-Access No-Rocess |          | py (add-on) User Security                  | ility (                                        | ) Read<br>) Read<br>) Read | O Write<br>O Write | No-Access     No-Access     No-Access     No-Access |      |      |
| Copy (add-on) User Security                                                | C Read C Write C No.Access NorAccess                                                                                   |          | py (replace) User Security                 |                                                | Reau                       | O WINE             | (IND-Access                                         |      |      |
| Edit List<br>User Security Setup                                           | rity Override setup on User Profile                                                                                    |          | it List<br>er Security Setup Report        | 1 Fund Secu<br>2 Department S                  | ecurity Table              |                    |                                                     |      |      |
| 3 Fi                                                                       | Perfinent Security Table unction Security Table oprome Security Table                                                  |          | er security setup keport                   | 3 Function Se<br>4 Program Se<br>5 Location Se | curity Table               |                    |                                                     |      |      |
| 5 Le<br>6                                                                  | Scebus Securty Table  Veer Securty Table  Diport Securty Table                                                         |          |                                            | 6 Year Secu<br>7 Object Sec                    | rity Table                 |                    |                                                     |      |      |
| Added 12-Mar-2007 By MUPDEV4 Changed 12-Nov-2009 by MUPD                   | DEVS Status: User Active Ukup UP                                                                                       | Added 09 | Sep-2019 By THERESA Changed 24-Sep         | -2019 by THERESA                               | St                         | atus: User Activ   | e                                                   |      | .kup |

Figure 3 Before & After – Maintain Account Security screen has enhanced selections under the [Actions] button

The options are described in detail in sections **1.2** and **1.3**; run the **User Security Setup Report** .before running the copy command to use in comparing the results.

## 1.2 Copy (add-on) User Security

This process will add the current account security **FROM** one user **TO** another. The new prompt requires a **"FROM"** and **"TO"** username.

| Maintain Account Security Goto Actions 1                                                                                                    |                                                                                                    |
|----------------------------------------------------------------------------------------------------|----------------------------------------------------------------------------------------------------|
| Action       Action         Rebuild Security By User By Vari       Access Codes         By Back Security By User By Vari       Access Codes         By Back Security By User By Vari       Access Codes         By Back Security By User By Vari       Access Codes         By Back Security By User By Vari       Access Codes         By Back Security By User By Vari       Access Codes         Corp (replace) User Security       Access Codes         By Code dool User Security       Access Codes         Corp (replace) User Security       Access Codes         By Code dool User Security       Access Codes         Corp (replace) User Security       Access Codes         By Code dool User Security       Access Codes         Corp (replace) User Security       Required: Enter TO Username         Required: Enter TO Username       Englined:         States       Back Security By Bill Box Security         Notes       Back Security By Bill Box Security         States       Back Security By Bill Box Security         States       Back Security By Bill Box Security         Fill States       Back Security By Bill Box Security         States       Back Security By Bill Box Security         States       Back Security Bill Box Security         States | Click on <b>[Lookup]</b><br>to select a <b>FROM</b><br>username (or enter<br>the Username<br>directly, if known)<br>Repeat for the<br><b>"TO"</b> Username<br>Selecting from the<br>lookup in both<br>fields prevents<br>selecting an<br>ineligible<br>username for the<br>copy <b>FROM</b> or <b>TO</b> . |
| Added 08-Dec-2018 By ANTHEA Changed 13-May-2019 by THERESA Status: User Active Lkup 4                                                                                                    |                                                                                                    |

Figure 4 The new prompt for the Copy (add on) User Security process

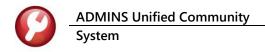

#### 1.2.1 System Messages

If the usernames do not meet the stated criteria, that is, Active users, with Access to GL Accounts, but without the Account Security Override, then the process will pop up error messages. The invalid entry will be cleared from the field so that a different selection may be made.

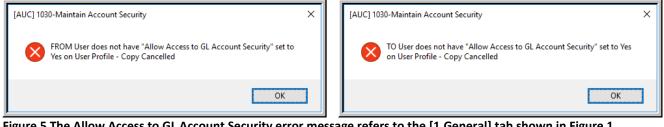

Figure 5 The Allow Access to GL Account Security error message refers to the [1 General] tab shown in Figure 1

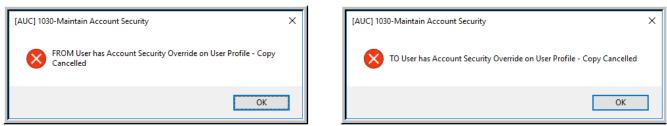

Figure 6 Account Security Override error message refers to the [2 Account Security] Tab shown in Figure 2

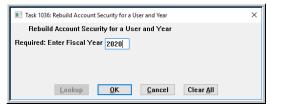

If both usernames meet all the requirements, the copy will proceed. On completion, the system will display the prompt shown in Error! Reference source not found. and the fiscal year will be rebuilt for the "TO" user. This ensures that the changes will be effective immediately on completion of the command.

Figure 7 Rebuild Account Security for a User and Year will automatically prompt for the year once the copy is complete

#### 1.2.2 **Checking Results**

Running the Actions User Security Setup Report (item #3 in Figure 3) before & after the copy shows the results.

| 745-FMREP:GLAC  | TSECRPTSETUP.REP Printed <mark>09-Sep-2019 at</mark><br>Town of Admins<br>User Account Security Setu |                 | 1745-FMREP:GI                  | ACTSECRPTSETUP.REP Printed 09-Sep-2019 at<br>Town of Admins<br>User Account Security Set |                | Page |
|-----------------|----------------------------------------------------------------------------------------------------|-----------------|--------------------------------|------------------------------------------------------------------------------------------|----------------|------|
|                 |                                                                                                    |                 | Element                        | Description                                                                              | Access Type    |      |
| Element         | Description                                                                                          |                 |                                | Description                                                                              |                |      |
| Element         | Description                                                                                          | Access Type     |                                |                                                                                          |                |      |
| ser: TESTUSR1   | test user 1                                                                                          |                 | User: TESTUSE<br>Dept: UNCLASS |                                                                                          |                |      |
| ept: UNCLASSIF. | 160                                                                                                  |                 | Fund                           |                                                                                          | After the Copy |      |
| und             |                                                                                                    | Before the Copy | 0000                           |                                                                                          | No Access      |      |
| 0000            |                                                                                                    | No Access       | 0100                           | TRASH-OPERATING                                                                          | Write          |      |
| 0100            | TRASH-OPERATING                                                                                      | Write           | 0200                           | WATER-OPERATING                                                                          | Write          |      |
| 0200            | WATER-OPERATING                                                                                      | Write           | 0300                           | SEWER-OPERATING FUND                                                                     | Write          |      |
| 0300            | SEWER-OPERATING FUND                                                                                 | Write           | 1000                           | GENERAL FUND                                                                             | Write          |      |
| 1000            | GENERAL FUND                                                                                         | No Access       | 2000                           | SPECIAL REVENUE                                                                          | Write          |      |
| 2000            | SPECIAL REVENUE                                                                                      | No Access       | 2009                           | 2009 SCHOOL GRANTS                                                                       | Write          |      |
| 2009            | 2009 SCHOOL GRANTS                                                                                   | No Access       | 2010                           | SCHOOL GRANTS                                                                            | Write          |      |
| 2010            | SCHOOL GRANTS                                                                                        | No Access       | 2020                           | SCHOOL LUNCH PROGRAM                                                                     | Write          |      |
| 2020            | SCHOOL LUNCH PROGRAM                                                                                 | No Access       | 2030                           | SCHOOL SECURITY 2013 GRANT                                                               | Write          |      |
| 2030            | SCHOOL SECURITY 2013 GRANT                                                                           | No Access       | 2040                           | SCHOOL CHOICE, REC TUITION                                                               | Write          |      |
| 2040            | SCHOOL CHOICE, REC TUITION                                                                           | No Access       | 2050                           | CPC (E.C.CH188)                                                                          | Write          |      |
| 2050            | CPC (E.C.CH188)                                                                                      | No Access       | 2060                           | SPED EARLY CHILD GRANT                                                                   | Write          |      |
| 2060            | SPED EARLY CHILD GRANT                                                                               | No Access       | 2070                           | BIG YELLOW SCH BUS (MA CULT CNCL GRTS)                                                   | Write          |      |
| 2070            | BIG YELLOW SCH BUS (MA CULT CNCL GRTS)                                                               | No Access       | 2080                           | SPED EC PROGRAM IMPROVEMENT                                                              | Write          |      |
| 2080            | SPED EC PROGRAM IMPROVEMENT                                                                          | No Access       | 2090                           | CIRCUIT BREAKER FUND                                                                     | Write          |      |
| 2090            | CIRCUIT BREAKER FUND                                                                                 | No Access       | 2100                           | SPED 94-142 ALLOC                                                                        | Write          |      |
| 2100            | SPED 94-142 ALLOC                                                                                    | No Access       | 2110                           | E C TRAINING: CURR & IEP STUDY                                                           | Write          |      |
| 2110            | E C TRAINING: CURR & IEP STUDY                                                                       | No Access       | 2120                           | SCHOOL SPECIAL ASSISTANCE                                                                | Write          |      |
| 2120            | SCHOOL SPECIAL ASSISTANCE                                                                            | No Access       | 2130                           | CPC ACCREDITATION GRANT                                                                  | Write          |      |
| 2130            | CPC ACCREDITATION GRANT                                                                              | No Access       | 2140                           | CPC LOCAL PLANNING & COORD GRT                                                           | Write          |      |
| 2140            | CPC LOCAL PLANNING & COORD GRT                                                                       | No Access       | 2150                           | LEVEL 3 DSAC TARGETED ASSISTANCE                                                         | Write          |      |
| 2150            | LEVEL 3 DSAC TARGETED ASSISTANCE                                                                     | No Access       | 2160                           | MA H S GRADUATION INITIATIVE                                                             | Write          |      |

Figure 8 After the Copy (add-on) process is run, the TESTUSR1 has access to the additional funds

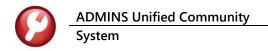

### 1.3 Copy (replace) User Security

This process will copy the account security **FROM** one user **TO** another. The prompt requires a **FROM** and **TO** username. The account security for **NEW\_USER** will *completely replace* the account security of **TESTUSR1**; any existing security access for will be deleted from the file, and be replaced by the copied security access.

| [AUC] 1030-Maintain Account Securit | y [theresa] | ×           |
|-------------------------------------|-------------|-------------|
| Copy (replace) User Security        |             |             |
| Required: Enter FROM Username       | TESTUSR1    | test user 1 |
| Required: Enter TO Username         | NEW_USER    | New User    |
|                                     |             |             |
|                                     |             |             |
| Lookup                              | OK Cancel C | lear All    |

Click on **[Lookup]** to select the Username to be copied **"FROM"** (or enter the Username directly, if known)

Repeat for the "TO" Username

Figure 9 The Copy (replace) User Security

#### **1.3.1** System Messages

If the usernames do not meet the stated criteria, that is, **Active users**, with **Access to GL Accounts**, but **without the Account Security Override**, then the process will pop up error messages. The invalid entry will be cleared from the field so that a different selection may be made. The error messages are shown in **section 1.2.1**.

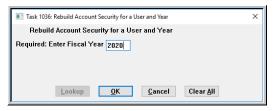

If both the **FROM** and **TO** usernames meet all the requirements, the copy will proceed. On completion, the system will display the prompt shown in **Figure 10** for the fiscal year to be rebuilt for the **"TO"** user so that the changes will be *effective immediately on completion of the command*.

Figure 10 Rebuild Account Security for a User and Year will automatically prompt for the year once the copy is complete

#### **1.3.2** Checking Results

In the example shown in **Figure 11**, **NEW\_USER** had too much access, so a **Copy (replace)** was done. The result is that the **Write** access for the highlighted funds was replaced with **Read** access.

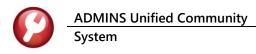

#### September 2019

|             | Town of Admins<br>User Account Security Setup                    |                 |                                  | Town of Admins<br>User Account Security Setu             |                |
|-------------|------------------------------------------------------------------|-----------------|----------------------------------|----------------------------------------------------------|----------------|
| Element     | Description                                                      | Access Type     | Element                          | Description                                              | Access Type    |
| er: NEW_USE | R New User                                                       | Before the Copy | <br>User: NEW_USER<br>Dept: ARTS | New User                                                 | After the Copy |
| ind         |                                                                  |                 | <br>Fund                         |                                                          |                |
| 0000        |                                                                  | No Access       | 0000                             |                                                          | No Access      |
| 0100        | TRASH-OPERATING                                                  | Write           | 0100                             | TRASH-OPERATING                                          | Read           |
| 0200        | WATER-OPERATING                                                  | Write           | 0200                             | WATER-OPERATING                                          | Read           |
| 0300        | SEWER-OPERATING FUND                                             | Write           | 0300                             | SEWER-OPERATING FUND                                     | Read           |
| 1000        | GENERAL FUND                                                     | Write           | 1000 2000                        | GENERAL FUND                                             | Read           |
| 2000        | SPECIAL REVENUE                                                  | Write           | 2000                             | SPECIAL REVENUE                                          | Read           |
| 2009        | 2009 SCHOOL GRANTS                                               | Write           | 2009                             | 2009 SCHOOL GRANTS<br>SCHOOL GRANTS                      | Read           |
| 2010        | SCHOOL GRANTS                                                    | Write           | 2010                             | SCHOOL GRANTS<br>SCHOOL LUNCH PROGRAM                    | Read           |
| 2020        | SCHOOL LUNCH PROGRAM                                             | Write           | 2020                             | SCHOOL LONCH PROGRAM<br>SCHOOL SECURITY 2013 GRANT       | Read           |
| 2030        | SCHOOL SECURITY 2013 GRANT                                       | Write           | 2030                             | SCHOOL SECURITI 2013 GRANT<br>SCHOOL CHOICE, REC TUITION | Read           |
| 2040        | SCHOOL CHOICE, REC TUITION                                       | Write<br>Write  | 2050                             | CPC (E.C.CH188)                                          | Read           |
| 2050 2060   | CPC (E.C.CH188)                                                  | Write           | 2050                             | SPED EARLY CHILD GRANT                                   | Read           |
| 2080        | SPED EARLY CHILD GRANT<br>BIG YELLOW SCH BUS (MA CULT CNCL GRTS) | Write           | 2070                             | BIG YELLOW SCH BUS (MA CULT CNCL GRTS)                   | Read           |
| 2080        | SPED EC PROGRAM IMPROVEMENT                                      | Write           | 2080                             | SPED EC PROGRAM IMPROVEMENT                              | Read           |
| 2090        | CIRCUIT BREAKER FUND                                             | Write           | 2090                             | CIRCUIT BREAKER FUND                                     | Read           |
| 2100        | SPED 94-142 ALLOC                                                | Write           | 2100                             | SPED 94-142 ALLOC                                        | Read           |
| 2110        | E C TRAINING: CURR & IEP STUDY                                   | Write           | 2110                             | E C TRAINING: CURR & IEP STUDY                           | Read           |
| 2120        | SCHOOL SPECIAL ASSISTANCE                                        | Write           | 2120                             | SCHOOL SPECIAL ASSISTANCE                                | Read           |
| 2130        | CPC ACCREDITATION GRANT                                          | Write           | 2130                             | CPC ACCREDITATION GRANT                                  | Read           |
| 2140        | CPC LOCAL PLANNING & COORD GRT                                   | Write           | 2140                             | CPC LOCAL PLANNING & COORD GRT                           | Read           |
| 2150        | LEVEL 3 DSAC TARGETED ASSISTANCE                                 | Write           | 2150                             | LEVEL 3 DSAC TARGETED ASSISTANCE                         | Read           |
| 2160        | MA H S GRADUATION INITIATIVE                                     | Write           | 2160                             | MA H S GRADUATION INITIATIVE                             | Read           |
| 2170        | ARRA-SFSF FISCAL 2009                                            | Write           | 2170                             | ARRA-SFSF FISCAL 2009                                    | Bead           |
| 2180        | ARRA-IDEA STIMULUS PROGRAM                                       | Write           | 2180                             | ARRA-IDEA STIMULUS PROGRAM                               | Read           |
| 2190        | SPED ALLOC GRANT                                                 | Write           | 2190                             | SPED ALLOC GRANT                                         | Read           |
| 2200        | SPED 94-142 TRANSITION                                           | Write           | 2200                             | SPED 94-142 TRANSITION                                   | Read           |
| 2210        | DSAC SUPPORT/UNDER PERFORM DIST                                  | Write           | 2210                             | DSAC SUPPORT/UNDER PERFORM DIST                          | Read           |
| 2220        | ARRA-SFSF FISCAL 2010                                            | Write           | 2220                             | ARRA-SFSF FISCAL 2010                                    | Read           |
| 2230        | ARRA-IDEA EARLY CHILD SPED                                       | Write           | 2230                             | ARRA-IDEA EARLY CHILD SPED                               | Read           |
| 2240        | ARRA-SFSF FISCAL 2011                                            | Write           | 2240                             | ARRA-SFSF FISCAL 2011                                    | Write          |
| 2250        | DRUG FREE SCHOOLS                                                | Write           | <br>2250                         | DRUG FREE SCHOOLS                                        | Write          |
| 2260        | EDUCATION JOBS FUND                                              | Write           | <br>2260                         | EDUCATION JOBS FUND                                      | Write          |
| . 2270 .    | PARTNERSHIPS FOR A SKILLED WORKFORCE, IN                         |                 | <br>2270                         | PARTNERSHIPS FOR A SKILLED WORKFORCE, IN                 | Write          |

Figure 11 After the Copy (add-on) process is run, the TESTUSR1 has access to the additional funds

Running the Actions User Security Setup Report before and after the copy shows the results.

[ADM-AUC-GL-8348]

## 2 DEPARTMENT GROUP PROFILE

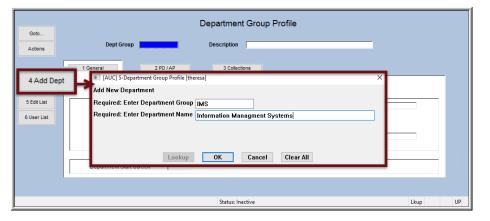

New departments are created by selecting **System Department Group Menu Department Group Profile [4 Add Dept]**, which creates a record in the **Department Group Security Table**. Prior to the software update, when adding a new department, the Security for the new Department Group was set to **O No Access**, even for the user creating the department.

Figure 12 Adding a new department group

|                   | name THERESA            | Theresa                 |                       |        |         |   |
|-------------------|-------------------------|-------------------------|-----------------------|--------|---------|---|
| Depar             |                         |                         |                       |        |         |   |
|                   | tment Description       | Access Code             |                       | Status | On User | ~ |
| Copy Security IMS | Information Manage      | ent Systems 🛛 Read-Only | O Access  No-Access   | Active |         | 1 |
| INDUS             | T INDUSTRIAL DEVELOP    | E O Read-Only           | Access     ONo-Access | Active |         | 1 |
| INSDE             | D INSURANCE DEDUCTIB    | E O Read-Only           | Access     ONo-Access | Active |         | 1 |
| INSEC             | T INSECT/PEST CONTROL   | - O Read-Only           | Access     ONo-Access | Active |         | 1 |
| INSPE             | CTOR TOWN INSPECTOR     | O Read-Only             | Access     ONo-Access | Active |         | 1 |
| INSUR             | RANCE PROPERTY/CASUALTY | IN O Read-Only          | Access ONO-Access     | Active |         | 1 |

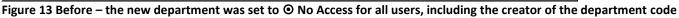

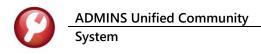

| Goto            |            | Departm                       | ent Group Security |             |        |         |       |  |
|-----------------|------------|-------------------------------|--------------------|-------------|--------|---------|-------|--|
| Actions         | Username   | THERESA Theresa               |                    |             |        |         |       |  |
|                 | Department | Description                   | Access Code        |             | Status | On User |       |  |
| 1 Copy Security | IMS        | Information Managment Systems | Read-Only Access   | O No-Access |        |         | - ^ _ |  |
|                 | INDUST     | INDUSTRIAL DEVELOPME          | Read-Only Access   | O No-Access | Active |         | 1     |  |
|                 | INSDED     | INSURANCE DEDUCTIBLE          | Read-Only Access   | O No-Access | Active |         | 1     |  |
|                 | INSECT     | INSECT/PEST CONTROL           | Read-Only Access   | O No-Access | Active | -       | 1     |  |
|                 | INSPECTOR  | TOWN INSPECTOR                | Read-Only Access   | O No-Access | Active |         | 1     |  |
|                 | INSURANCE  | PROPERTY/CASUALTY IN          | Read-Only Access   | O No-Access | Active |         | 1     |  |
|                 |            |                               |                    |             |        |         |       |  |
|                 |            | Statu                         | s: User Active     |             |        | Lku     | ир    |  |

Now, the department is set to **O** Access for the user creating the new department. All other users are set to **O** No Access on creation. That may be changed by the super user.

Figure 14 After – the new department is set to 👁 Access for the creator of the department code

[ADM-AUC-SY-8117]

### 2.1 DEPARTMENT GROUP SECURITY

The account security process has been enhanced to allow for one or more "power users" to have access to **ALL** Department Groups without manually managing the security tables each time a new department is added.

### 2.1.1 "Power User" Department Access for AP/PO

Currently, if a new **Department Group** is needed, the record is first added to the **Department Group** table:

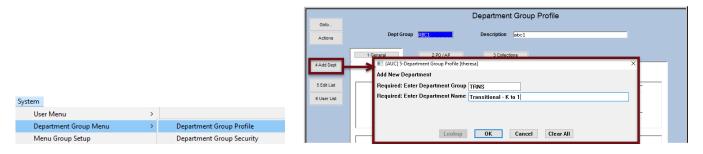

Then the "Power User" will grant access to that group to each applicable user account:

|                       |   |                           |                 | Purchase Orders                                                                                  | theresa)<br>Accounts Payable Fixed Assets Human Resources<br>🎽 🎬 🔍 🖬 🚮 🛃 🝙                                                                                                    | Budget Collections Tax                                                                                                    | Motor Excise Misc                                                                       | Billing System Favori                                                                                                    | – Ø ×<br>tes Help |
|-----------------------|---|---------------------------|-----------------|--------------------------------------------------------------------------------------------------|----------------------------------------------------------------------------------------------------|----------------------------------------------------------------------------------------------------|-----------------------------------------------------------------------------------------|----------------------------------------------------------------------------------------------------|-------------------|
|                       |   |                           | Goto            |                                                                                                  | Department                                                                                                    | Group Security                                                                                                    |                                                                                         |                                                                                                    |                   |
|                       |   |                           | Actions         | Username                                                                                         |                                                                                                    | Arrent Code                                                                                                    |                                                                                         | tatur On Hear                                                                                                    |                   |
|                       |   |                           | 1 Copy Security | TRNS                                                                                             | Transitional - K to 1                                                                                                    | larrer ( ode                                                                                                    |                                                                                         | Only  Access                                                                                                    |                   |
| System                |   |                           |                 | UNCLASSIFI<br>UNEPPINS<br>VALLEYVOC<br>VETERSINS<br>ANSTE<br>ANTER<br>AUKCOMP<br>AUMTP<br>ZONING | E Inclement find<br>Dependent Inclement<br>Nelley vor Dependen<br>Konnen in Senten<br>Konnen in Senten<br>Konnen in Senten<br>Konnen in Senten<br>Konnen in Senten<br>Konnen in Senten<br>Konnen in Senten | Read-Only         Access           Read-Only         Access           Read-Only         Access | No-Access<br>No-Access<br>No-Access<br>No-Access<br>No-Access<br>No-Access<br>No-Access | Active Control of Control of Cont |                   |
| User Menu             | > |                           |                 |                                                                                                  |                                                                                                    |                                                                                                    |                                                                                         |                                                                                                    |                   |
| Department Group Menu | > | Department Group Profile  |                 |                                                                                                  |                                                                                                    |                                                                                                    |                                                                                         | ~                                                                                                    |                   |
| Menu Group Setup      |   | Department Group Security |                 |                                                                                                  |                                                                                                    |                                                                                                    |                                                                                         |                                                                                                    |                   |

All user names specified in **Module Control #45** (see **Figure 15**) will be added to all Department groups automatically during the "weekly rebuild" of the account security features. For most sites, the weekly rebuild runs on Sunday.

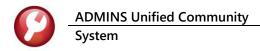

This means that if new Department Groups are added to the system on Tuesday and Wednesday, they will not be automatically added to the "power users" until the weekly process runs on Sunday. If immediate access to those groups is needed, then set the access manually.

| User Menu<br>Department Group Menu | > | Goto          | System Module Co                                                                                                    | ontrol                                            |             |
|------------------------------------|---|---------------|----------------------------------------------------------------------------------------------------|---------------------------------------------------|-------------|
| Menu Group Setup                   |   | Actions       | Seq# Description                                                                                                    | Answer                                            | Edit Button |
| In-Use/Error Flags                 |   |               | 25 PDF TK install location<br>30 [EMAIL] Site setup for E-Mail (Blat) [Y/N]<br>32 [EMACKP] # Days to retain backup files for | c:\pdftk<br>Y<br>Zi                               | 1 Edit      |
| Batch Job Maintenance              |   |               | 35 Default Option for Printing Duplex [0] No Duplex [1] Duplex [<br>40 00 PD Optional Duplex [0] No Duplex [1] Duplex [1]    | 2 1<br>MIDDEVeONTHEORTHEDECORNENDVALUONNADTMONDAT |             |
| Site Specific Error Checks         |   |               | 45 Department Group Security Override (Se                                                                                    | parate each name by #) MUPD                       | EV#DIMOND   |
| Menu Maintenance                   | > |               | 52 Does site use XML extension for EXCEL files<br>55 Network Location of Validator Printer                                   | N<br>\\WIN2K8ADMIN5\PD51                          |             |
| System Module Control              |   |               |                                                                                                    |                                                   |             |
| Field Logging - Module Control     |   | Added 17-Aug- | 2009 By ANTHEA Changed 03-Jan-2014 by ANTHEA                                                                                 |                                                   |             |

Figure 15 Module Control Table parameter #45

[ADM-AUC-SY-7987]

### **3 USING THE TRAINING AREA**

To enter training mode, at the log in screen,

- 1. click on the training mode checkbox,
- 2. enter the password:

| ſ |           |            |            |               |
|---|-----------|------------|------------|---------------|
|   | IFIED DOA | Please Sig | gn In:     |               |
|   | S         | Username   |            |               |
|   |           | 2 Password |            | 0             |
|   |           |            | Loain Exit | Training Mode |
|   |           |            |            |               |

To have the training area updated, send an email to *support@admins.com*.

[ADM-AUC-DOC-173]

## 4 HELP REFERENCE LIBRARY

### 4.1 New or Updated Documentation

The following new or updated documentation was added to the Help Reference Library.

#### 4.1.1 Accounts Payable

DISBURSEMENTS AP-210 Implementing a New Bank Account [Updated]
 OTHER AP-805 Training Mode [New]
 SYSTEM AP-1110 System Administration Kit [Updated]

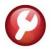

### 4.1.2 Budget

| ٠ | OTHER  | BU–200 Training Mode             | [New]     |
|---|--------|----------------------------------|-----------|
| ٠ | SYSTEM | BU–320 System Administration Kit | [Updated] |

### 4.1.3 Fixed Assets

| ٠ | OTHER  | FA–705 Training Mode             | [Updated] |
|---|--------|----------------------------------|-----------|
| • | SYSTEM | FA–820 System Administration Kit | [Updated] |

#### 4.1.4 Human Resources

| ٠ | PAYROLL PROCESSING | HR–335 No-Time Warrant                 | [New]     |
|---|--------------------|----------------------------------------|-----------|
| ٠ | SPECIAL PROCESSING | HR–430 Manual Checks                   | [Updated] |
| ٠ | TABLES             | HR–599 Implementing a New Bank Account | [Updated] |
| ٠ | SYSTEM             | HR–815 Training Mode                   | [New]     |
|   |                    | HR–850 Module Control                  | [Updated] |
|   |                    | HR–1110 System Administration Kit      | [Updated] |

### 4.1.5 Ledgers

| ٠ | ACCOUNT MAINTENANCE  | GL–205 Copy User Account Security         | [New]     |
|---|----------------------|-------------------------------------------|-----------|
|   |                      | GL–260 Implementing a New Bank Account    | [Updated] |
| ٠ | YEAR END PROCESSING  | GL–722 Create New Year Overnight in Batch | [Updated] |
| ٠ | OTHER                | GL–1215 Training Mode                     | [New]     |
| ٠ | SYSTEM (all modules) | GL–1310 System Administration Kit         | [Updated] |

### 4.1.6 Miscellaneous Billing

| ٠ | OTHER  | MB–515 Training Mode             | [Updated] |
|---|--------|----------------------------------|-----------|
| ٠ | SYSTEM | MB–610 System Administration Kit | [Updated] |

### 4.1.7 Motor Vehicle Excise

| ٠ | OTHER  | ME–305 Training Mode             | [Updated] |
|---|--------|----------------------------------|-----------|
| ٠ | SYSTEM | ME-410 System Administration Kit | [Updated] |

### 4.1.8 Purchase Order

| ٠ | OTHER  | PO–925 Training Mode              | [Updated] |
|---|--------|-----------------------------------|-----------|
| ٠ | SYSTEM | PO-1010 System Administration Kit | [Updated] |

### 4.1.9 Property Tax

| ٠ | OTHER  | RE–725 Training Mode             | [Updated] |
|---|--------|----------------------------------|-----------|
| ٠ | SYSTEM | RE–770 System Administration Kit | [Updated] |

### 4.1.10 Revenue Collections & Tax Title

| • OTH                    | ER     | RC–1835 Training Mode             | [Updated] |
|--------------------------|--------|-----------------------------------|-----------|
| <ul> <li>SYS1</li> </ul> | EM     | RC-1910 System Administration Kit | [Updated] |
| 4.1.11                   | System |                                   |           |

| <ul> <li>SYSTEM</li> </ul> | SY–125 Training Mode             | [New]     |
|----------------------------|----------------------------------|-----------|
|                            | SY–170 System Administration Kit | [Updated] |
|                            | SY–185 Copy Account Security     | [New]     |